# **The Cryptographic Overhead of IPSec Protocol Suite During The Packet Exchange Process**

# **I. INTRODUCTION TO IPSec**

IPSec provides security to the Internet Protocol Layer. It does this by giving us the choices to use any encryption-decryption algorithm along with the mandatory security protocols.. IPSec uses some different important protocols such as AH (Authentication Header), ESP (Encapsulating Security Protocol), ISAKMP (Internet Security Association and Key Protocol) and IKE (Internet key exchange). Each has their own responsibility and functionality. To operate all this functionality, there are two basic modes such as: Transport Mode & Tunnel Mode.

# **II. IMPLEMENTATION OF IPSEC**

The introduction part shows the essential cryptographic design protocols in IPSec. The essential main 3 protocols are as follows :

- 1. AH -> Authentical Header
- 2. ESP -> Encapsulating Security Protocol
- 3. IKEv2 -> Internet Key Exchange v2
- 4. ISAKMP -> Internet Security Association & Key Management Protocol

# **Authentication Header**

AH provides payload integrity protection as well as data origin authentication. The other important which is provided by AH is anti-relay service. The AH protocol uses the insertion of bit sequence to add the cryptographic protection. It adds AH into the IP packets before it transmit to the end.

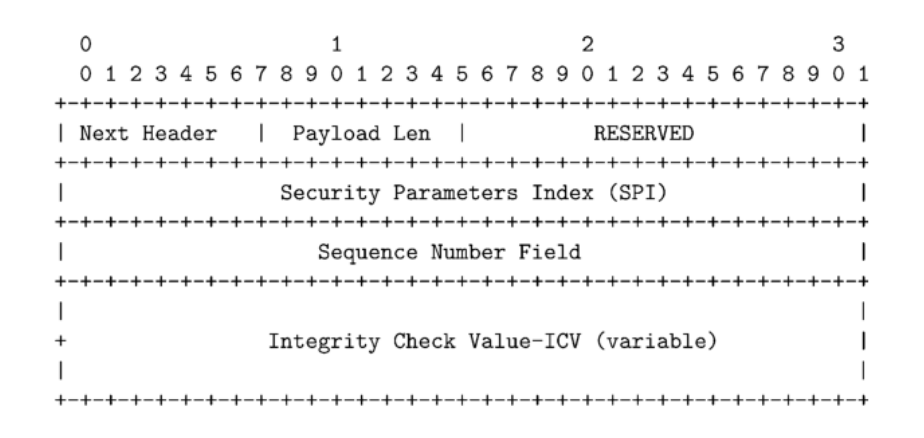

#### **Fig (a) : Authentication Architecture**

Generally AH contains the MAC value and it is depended upon the particular MAC algorithm used in it. AH must be in a multiple of 32 bits lengths which is used for IPV4 and it has to be in a multiplication of 64 bit length for IPV6. Below table shows the mandatory MAC algorithms being be used for AH described in [RFC 4305](http://tools.ietf.org/html/rfc4305)

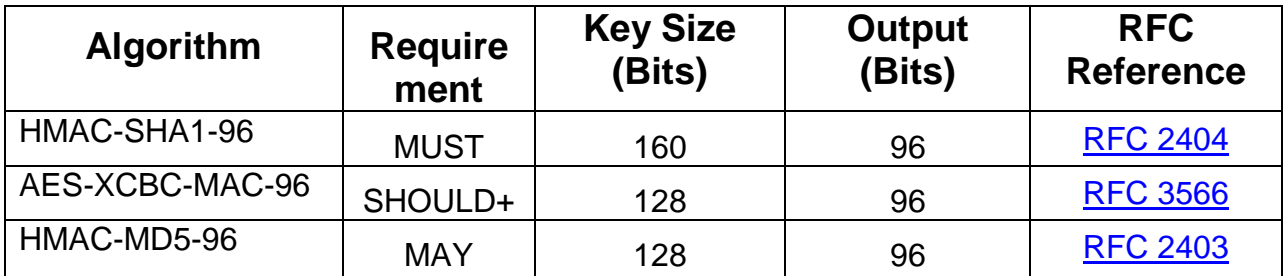

# **Encapsulating Security Protocol**

This protocol is cryptographic transformation. It gives integrity as well as confidentiality in one package, but the primary purpose of this protocol is to provide confidentiality. The ESP header is having a sequence number field and SPI. The below figure illustrates the format of the ESP protocol mentioned in [RFC 4303.](http://www.ietf.org/rfc/rfc4303.txt)

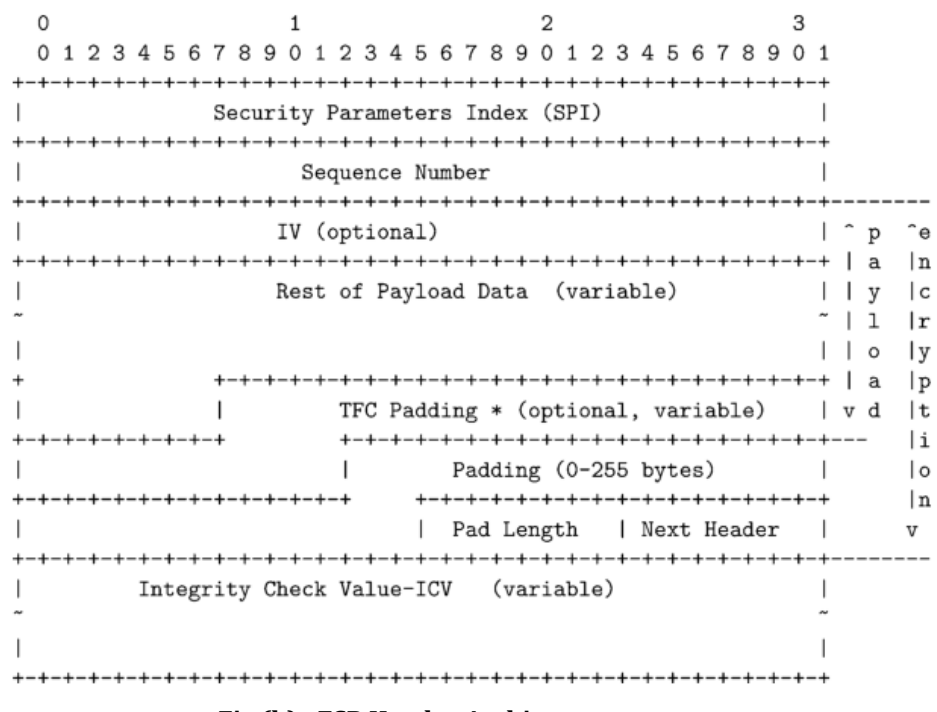

**Fig (b) : ESP Header Architecture**

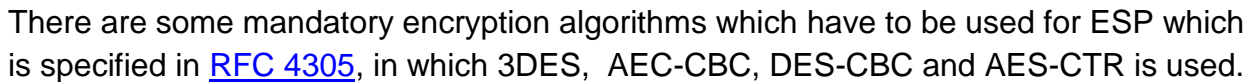

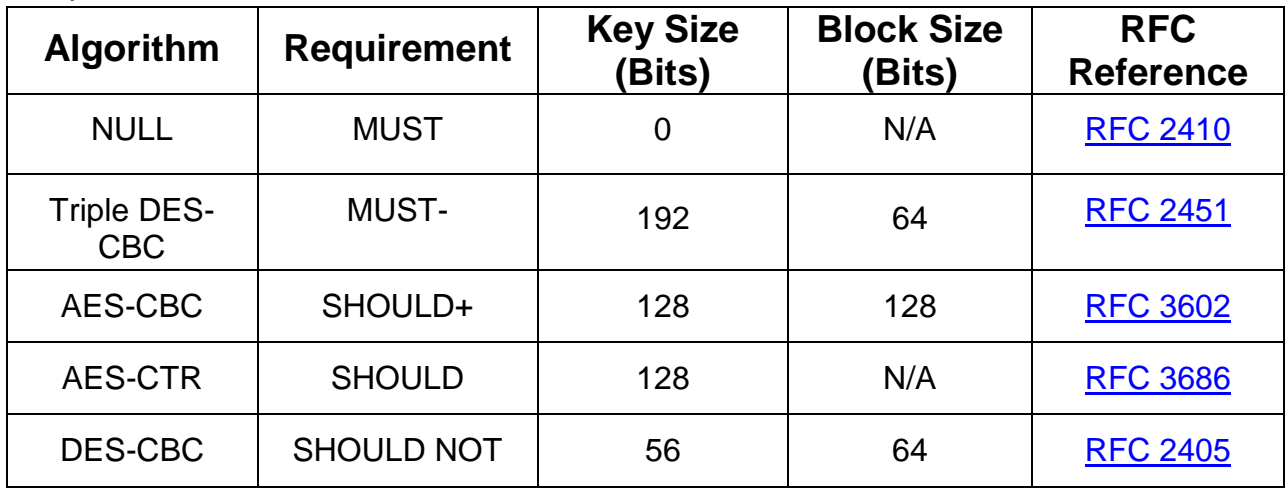

ESP is optional, therefore there is a null encryption which has to be implemented if required. DES CBC is used for general purpose and public demonstration where 3DES is widely used algorithm now a days due to having its longer key length and bigger block size. Thus all encryption algorithms are used in a different manner as per their need.

# **Internet Key Exchange**

The main role of IKE is exchanging messages between the two ends. The best way to learn IKEv2 is to compare it with IKEv1.The essential features of IKEv2 is identity hiding, Negotiation of cryptographic function, flexibility and the variety of securities. There are mainly 2 phases in IKEv2 the first phase is called IKE-SA. Once this phase is initiated, it is used it is used to send the messages between 2 peers. Below figure shows the architecture of IKE phase.

3 1. 2 0 1 2 3 4 5 6 7 8 9 0 1 2 3 4 5 6 7 8 9 0 1 2 3 4 5 6 7 8 9 0 1 T T IKE SA Initiator's SPI IKE SA Responder's SPI Ŧ. ! Next Payload ! MjVer ! MnVer ! Exchange Type ! Flags ! Message ID -1 Π. Length 

**Fig (c) : IKE Phase Architecture**

Generally IKE protocol uses UDP packets on port 500. On an average it requires 4 to 6 packets in order to create SA at the both ends. After this SA creation key material will be provided to the IPsec stack.

# **Internet Security Association And Key Management Protocol**

It is responsible for defining all procedures at both ends. It also plays a vital role in authenticating procedures. It generates SAs and it also manges key integration. ISAKMP has an ability to prevent Denial of Service Attacks. It defines the packet format for the establishment and negotiation of security. It also defines the payload for key generation which gives a constant framework for exchanging authenticated data as well as key. ISAKMP and key exchange protocols both are different things.

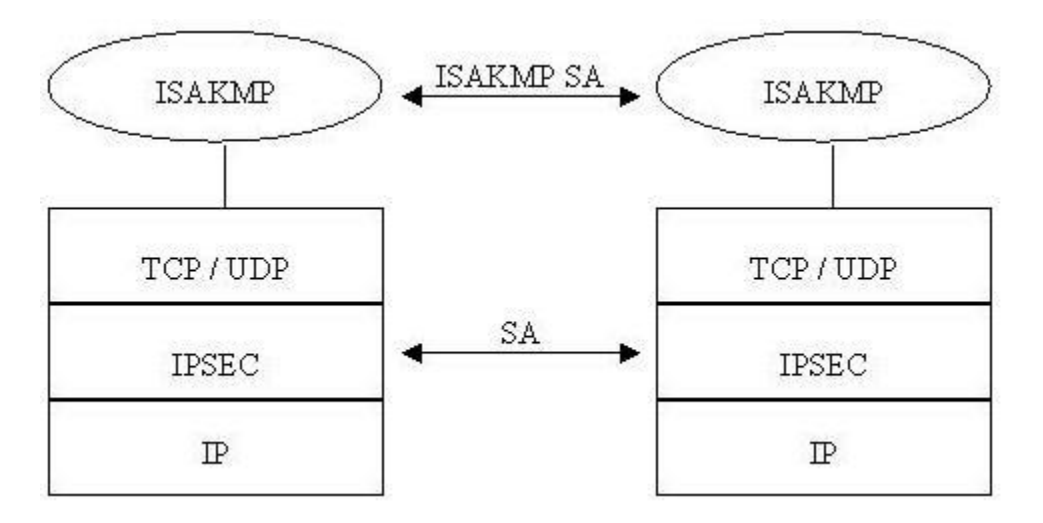

**Fig (d) : ISAKMP Architecture and Use**

Generally it is implemented on a transport level protocol which uses UDP protocol on 500<sup>th</sup> port number.

# **III. IPSEC ALGORITHM KEY LIMITATIONS**

IPSEC limitation can be expressed in terms of lack of expressive power in IPSEC policy control. Also there can be lack of application control on the different different polices. The biggest challenge in IPSEC is the deployment. Also authorization handling is a big challenge in the IPSEC mechanism because it needs security as well as application information.

As we have seen that cryptographic algorithms are used in a different manner and need, at a same time there are a couple of limitations in cryptography algorithms. Some of the major algorithm scenario and their limitations are shown below:

Talking about DES, it uses 64 bits of key size. In this DES 8 bits of all 64 are used for the odd parity. This is the cause of less effectiveness of this algorithm also DES have compromised on many occasions. There are some specially crafted hardwares which can crack DES in some few hours. Due to this researcher are motivated to invent more secured DES. Thus the 3DES algorithm born which does the triple repetition of the DES encryption. It can be said that 3DES is able to use a larger key length of 112 bits. It is quite obvious that 3DES runs 3 times slower than normal DES due to a large number of key size repetition processes.

MD5 and SHA1 are both single way hash functions. 512 blocks of bits are used to create 128 and 160 bit hash values. The limitation of them is they cannot be used

directly as MAC algorithm due to not having a secret key. This is the reason that why they are being used in conjunction with key hashing technique.

RSA algorithm requires modular exponentiations which lead it towards its main 2 limitations such as large memory space and the more complexity for computational performance.

# **IV. IPSEC OVERHEAD ANALYSIS**

To measure the IPsec overhead, firstly we need to measure the CPU cycle processing. This analysis can be done on essential security algorithms such as DES, 3DES, AES, HMAC-MD5 and HMAC-SHA1. There is a processing overhead as we all know in IPsec, but apart from it there is one more extra overhead which is called space overhead. It is generated by the increased size of packets transmitted on both ends.

If the application is lighter weighted such as DES, HMAC-MD5 and HMAC-SHA1, then it does not in decrease more system throughput, which has a null impact on the total delay of the process. Here the MS processing rate is 100 MIPS or around it. On the other hand 3DEC and AES are more complex which uses bigger size of key length such as 192 and 256 bits. No doubt that it provides resistance against the targeted attacks but the high volume of processes decrease the throughput of the system. Here the MS processing rate is more than 300 MIPS. AES, DES and 3DES generate more strain on the system.

Overhead is not only depended upon the encryption algorithms but it also depends upon the size of the data which you are sending. Here in my demonstration I have rapidly increased the packet size to send from source to destination and we can clearly see that, as the number of packets are being increased the time taken to send each packet is also getting increased. We can also able to determine the fluctuation in time to send each packet.

#### **C:\Documents and Settings\Administrator>ping -l 16000 10.10.10.11**

Pinging 10.10.10.11 with 16000 bytes of data:

Reply from 10.10.10.11: bytes=16000 time=**4ms** TTL=128 Reply from 10.10.10.11: bytes=16000 time=**6ms** TTL=128 Reply from 10.10.10.11: bytes=16000 time=**7ms** TTL=128 Reply from 10.10.10.11: bytes=16000 time=**6ms** TTL=128 Ping statistics for 10.10.10.11: Packets: Sent = 4, Received = 4, Lost =  $0$  (0% loss), Approximate round trip times in milli-seconds: Minimum = 4ms, Maximum = 7ms, Average = 5ms

#### **C:\Documents and Settings\Administrator>ping -l 32000 10.10.10.11**

Pinging 10.10.10.11 with 32000 bytes of data:

Reply from 10.10.10.11: bytes=32000 time=**10ms** TTL=128 Reply from 10.10.10.11: bytes=32000 time=**14ms** TTL=128 Reply from 10.10.10.11: bytes=32000 time=**9ms** TTL=128 Reply from 10.10.10.11: bytes=32000 time=**13ms** TTL=128

Ping statistics for 10.10.10.11: Packets: Sent = 4, Received = 4, Lost =  $0$  (0% loss), Approximate round trip times in milli-seconds: Minimum = 9ms, Maximum = 14ms, **Average = 11ms**

#### **C:\Documents and Settings\Administrator>ping -l 64000 10.10.10.11**

Pinging 10.10.10.11 with 64000 bytes of data: Reply from 10.10.10.11: bytes=64000 time=**18ms** TTL=128 Reply from 10.10.10.11: bytes=64000 time=**28ms** TTL=128 Reply from 10.10.10.11: bytes=64000 time=**27ms** TTL=128 Reply from 10.10.10.11: bytes=64000 time=**16ms** TTL=128

Ping statistics for 10.10.10.11: Packets: Sent = 4, Received = 4, Lost =  $0$  (0% loss), Approximate round trip times in milli-seconds: Minimum = 16ms, Maximum = 28ms, **Average = 22ms**

Here we can clearly see that as the packet size/buffer size is increasing the time taken to send the packet is also getting increased and there is a fluctuation in timing for each packet to be sent and that causes large average time.

This is just a basic simple analysis of one machine to another machine with some simple encryption and hashing techniques. Researchers of the university of Athens have found how the delay gets increased with the use of different encryption algorithms. The below figure illustrates the results presented by those researchers.

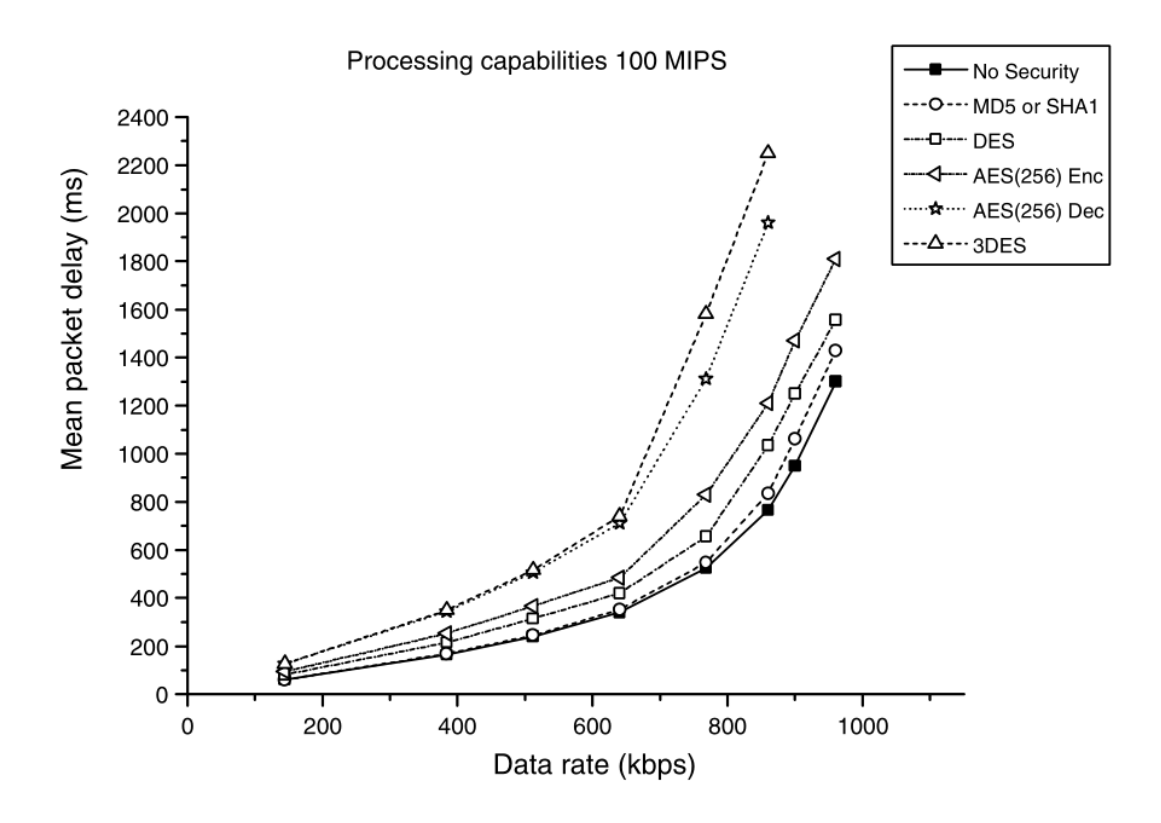

**Fig (e) : Total Mean Delay Analysis by Processing 100 MIPS**

It is very clear from the graph that DES produces higher delay than other encryption techniques. On the flip side of it, it does not affect the rate of data transfer on the system. We can also see that 3DES and AES are those encryption methods which have a stronger impact on delay taken by packets in transmission. It is very clear from this graph that if the amount of data rate is increased then the total mean daily will be decreased compared to one another.

# **V. IPSec Key Attacks**

To improve the encryption and integrity standard we need to understand the previous IPSec key attacks well in deeper. So that we can secure our IPSec standard in a more efficient way in the future. There are some well known attacks on the IPsec key which are as follows:

- Padding Oracle Attack = Side Channel Attacks
- Chosen Plain Text Attacks = Plain Text Injection Attacks
- Options Based Attacks
- Splicing Attacks

*Padding oracle* attack is also called as side channel attack. This attack performs padding on messages. These attacks are mostly associated with CBC decryption, which are used in the block cipher. These attacks are widely used in the world for decrypting the cipher text without knowing the key. These attacks are broadly used to [crack the](https://media.blackhat.com/bh-eu-10/presentations/Duong_Rizzo/BlackHat-EU-2010-Duong-Rizzo-Padding-Oracle-slides.pdf)  [CAPTCHA](https://media.blackhat.com/bh-eu-10/presentations/Duong_Rizzo/BlackHat-EU-2010-Duong-Rizzo-Padding-Oracle-slides.pdf) systems.

*In Choosing Plain Text Attack*, the attacker chooses the arbitrary plain text in order to decrypt the cipher text. This attack has also an ability to revel the secret key of the whole cryptanalysis process. At the time of world war 2, Gardening Machine was used to crack the codes of the Enigma Machines with the help of plain text injection attacks.

*In Option Based Attacks,* only cipher text is presented against the ESP. The complexity of this attack is more than average  $2^{14}$  trials. The number of trials can vary for 64 bit key length and 128 bit key length.

*Splicing attacks* are done on ESP. If ESP is used without any authentication then an attacker can intercept anyone's packet because both the transmission will be on the same SA. Then he might use CBC splicing in order to place a new UDP packet instead of original one. Thus, reinjection of data can be done by using this attack.

# **VI. Conclusion**

Thus IPSec uses a security policy to secure the communication channel as well as the messages. It supports network level end-to-end authentication, payload authentication, confidentiality and integrity. One can use different algorithms and encryption techniques for their desired security.

**Block 2 : Configure a system in which IPSec will be deployed to support packet encryption justifying the cryptographic functions used. You should demonstrate a clear overview of the installation and configuration process using the appropriate explanation(s) and screenshots (where applicable). You should use an isolated environment using Virtual machines for your test bed and exhaustively comment upon your selection and configuration criteria. There is no word/page limitation for this block as long as it presents accurately the whole process. To fortify your answer you should present results from your investigation using the appropriate diagrams and Tables. Extra marks will be given for demonstration of understanding and synthesis of existing work in your approach.**

# **Block 2 : IPSec Configuration Demo**

#### **2.1 Installation Process Overview**

The main machine is windows 8 in which VMware workstation software is installed. In VMware two windows xp machines are installed which are in LAN segments. One of the windows machine is client and another one is server. I am going to implement IPSec between two XP machines using VMware workstation.

#### **2.2 Server Configuration**

These are the simple steps to follow the server configuration.

Step 1 : Assign manual IP address and gateway to the server machine by using TCP / IP options. As shown in the below picture.

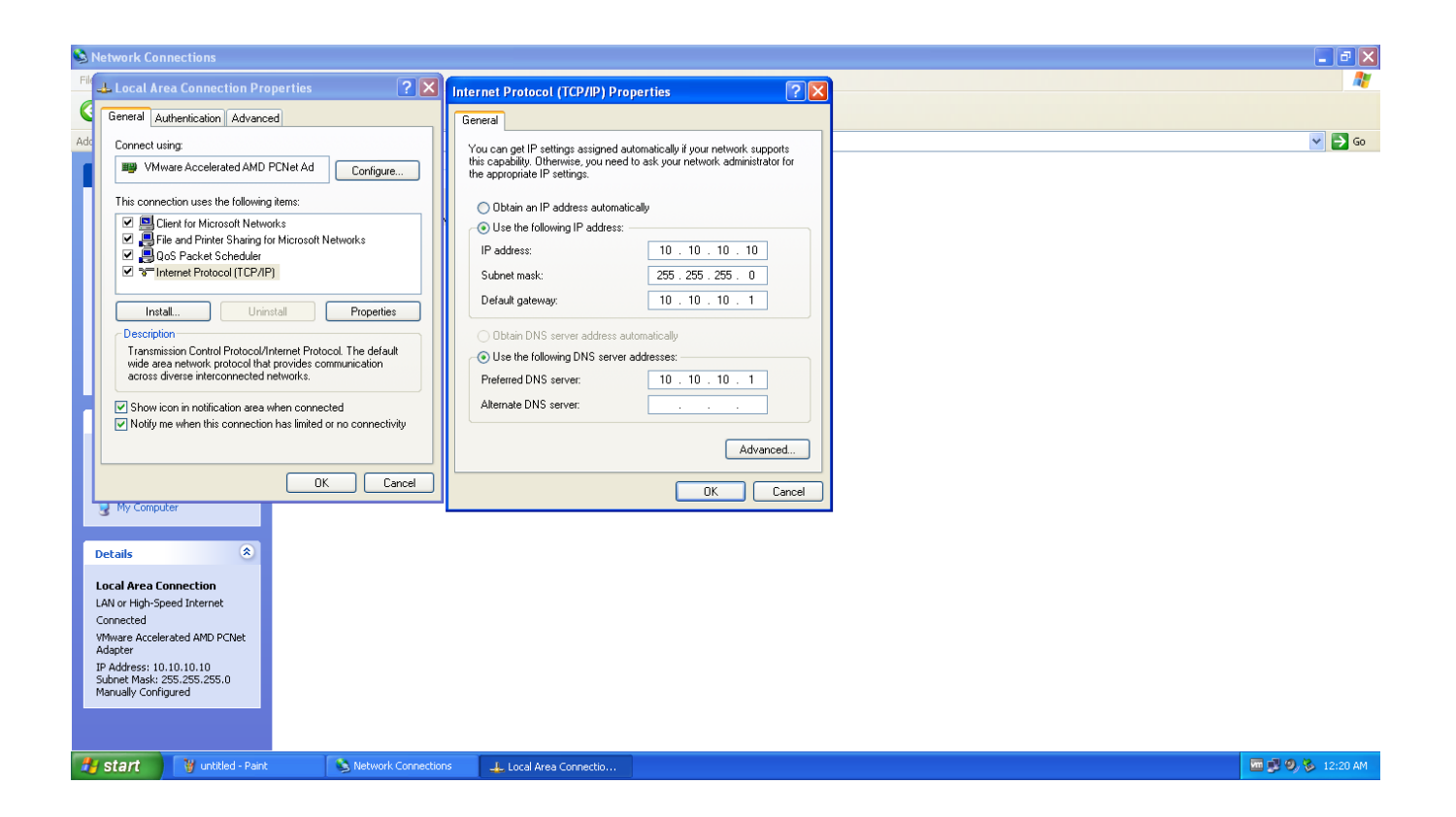

Step 2 : Open Microsoft Management Control by typing *"mmc"* in run.

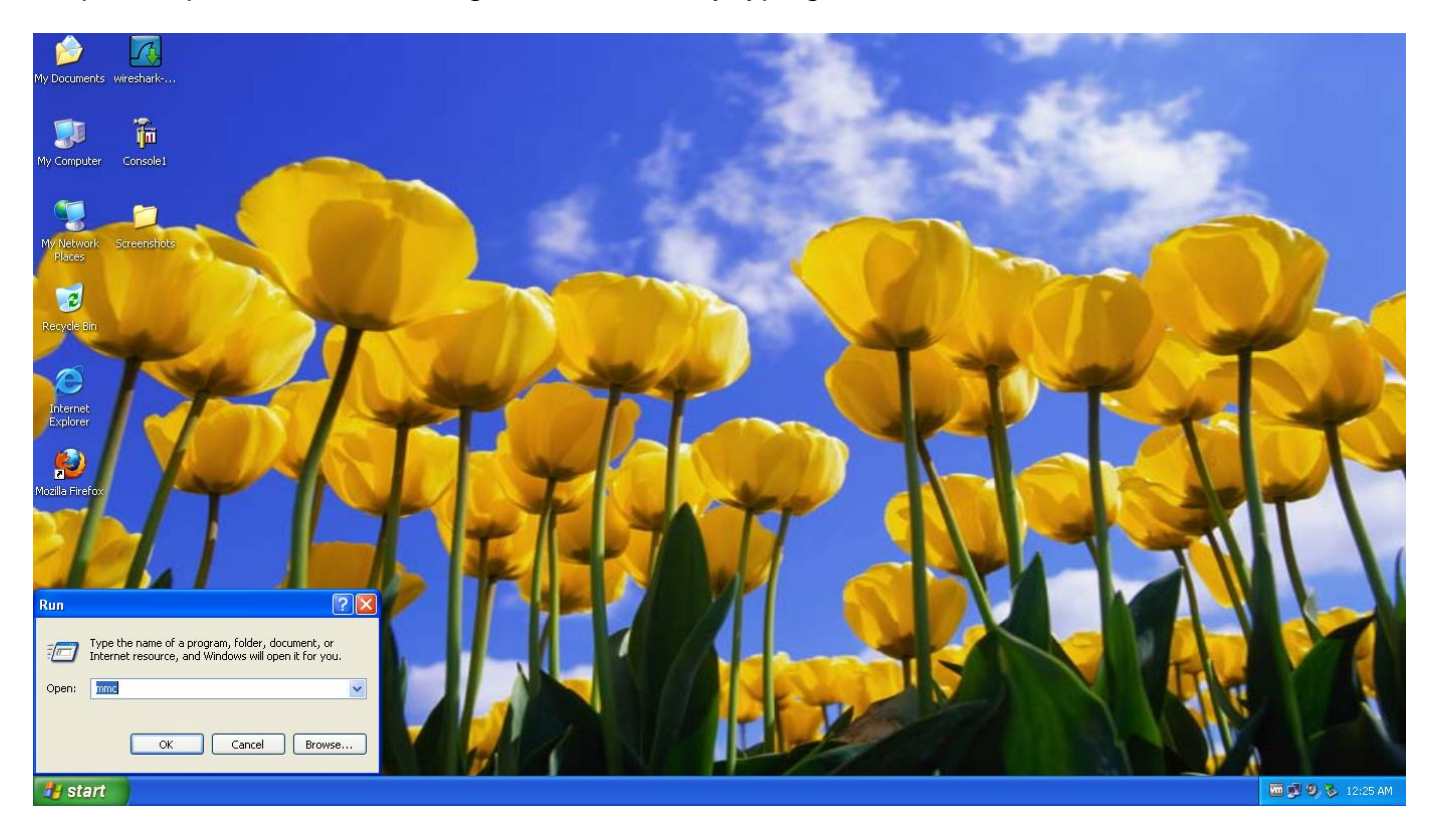

Step 3 : After the console gets opened, click on *file -> "add/remove snap-in"*. As soon as you add it, you will see the new dialog will come of add/remove snap-in.

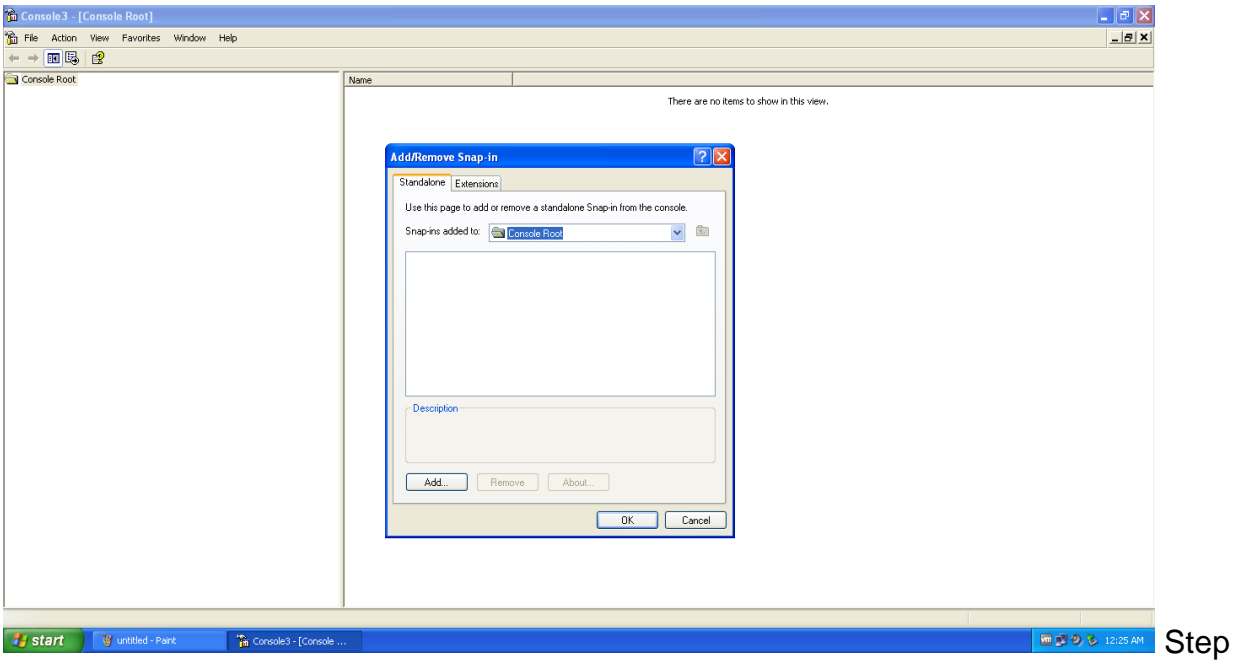

4 : As soon as you see the console you need to click on add to add *"IP Security Monitor"* Snap-in & *"IP Security Policy Management"* Snap-in.

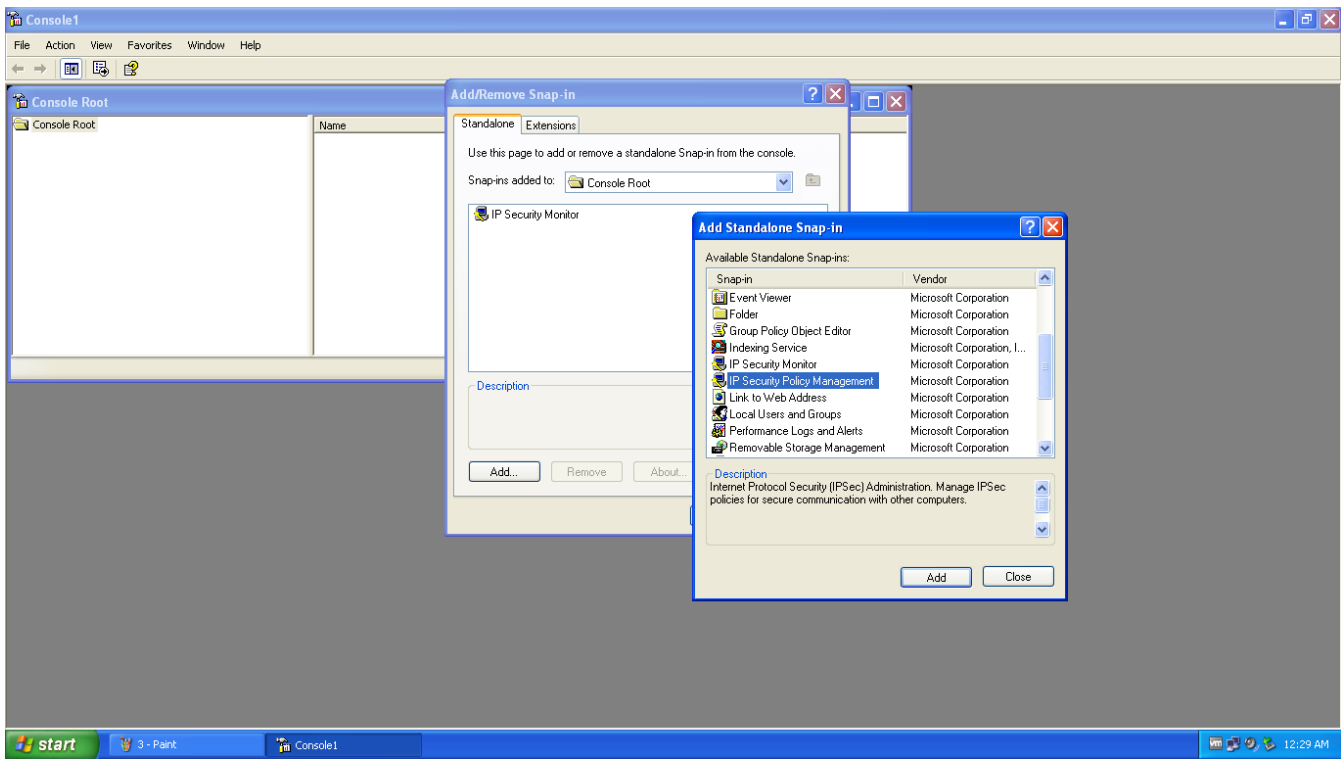

Steps 5 : There will be some default policies under IP Security Management such as Client (Respond Only)

Secure Server (Require Security)

Server (Require Security)

But we will be adding the new Security policy right clicking on the IP Security Policy Management then click on *"Create IP Security Policy -> Click on Next "* as shown in below picture. Give the name of the policy and the description for the policy.

As I am going to give names such as IPSEC TUNNEL and in the description I will be going to write IPSEC TUNNEL TO 10.10.10.11, which clearly describes that we are running 10.10.10.10 machine and we will be creating an IPSEC TUNNEL to 10.10.10.11 machine.

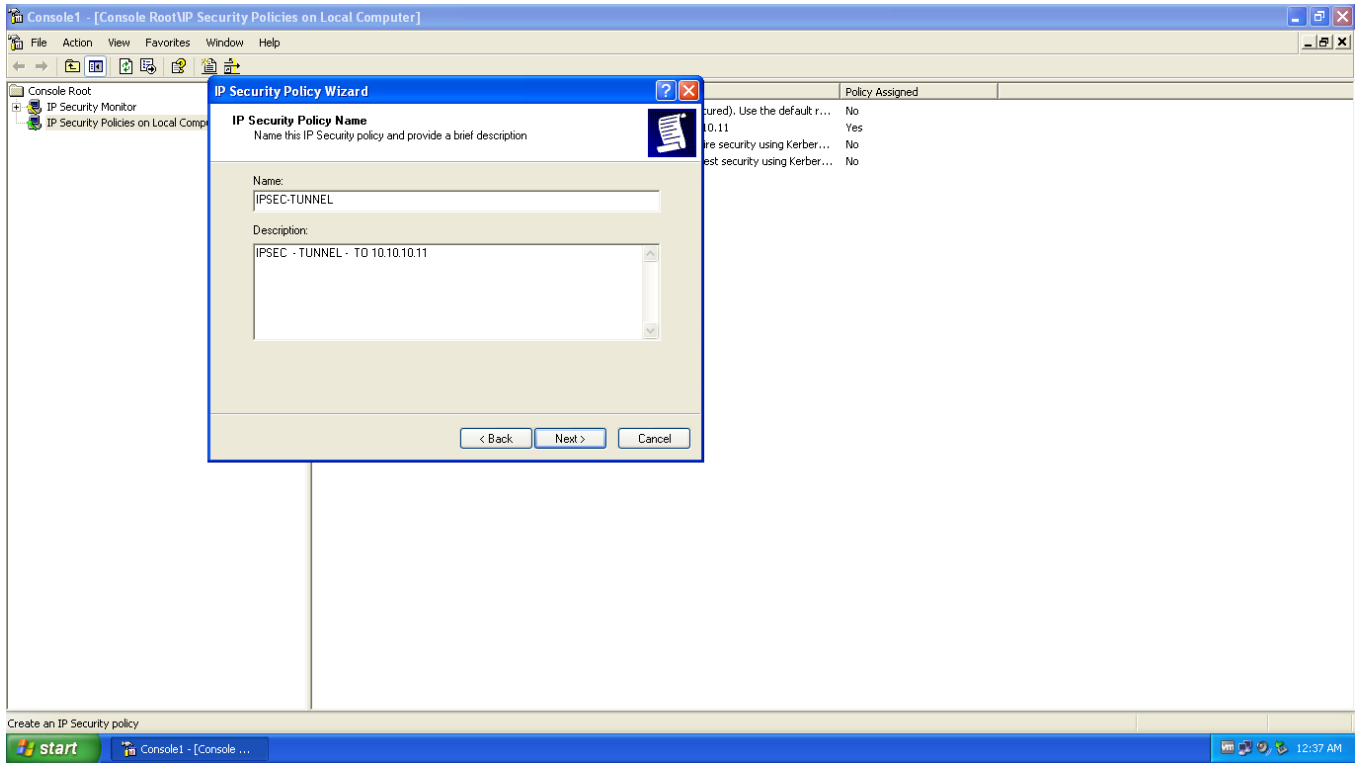

Steps 6 : Now our policy has been created. Now we will be adding IP Security rules for that. To set the IP Security rules we need to click on *"Add"* button as shown in figure.

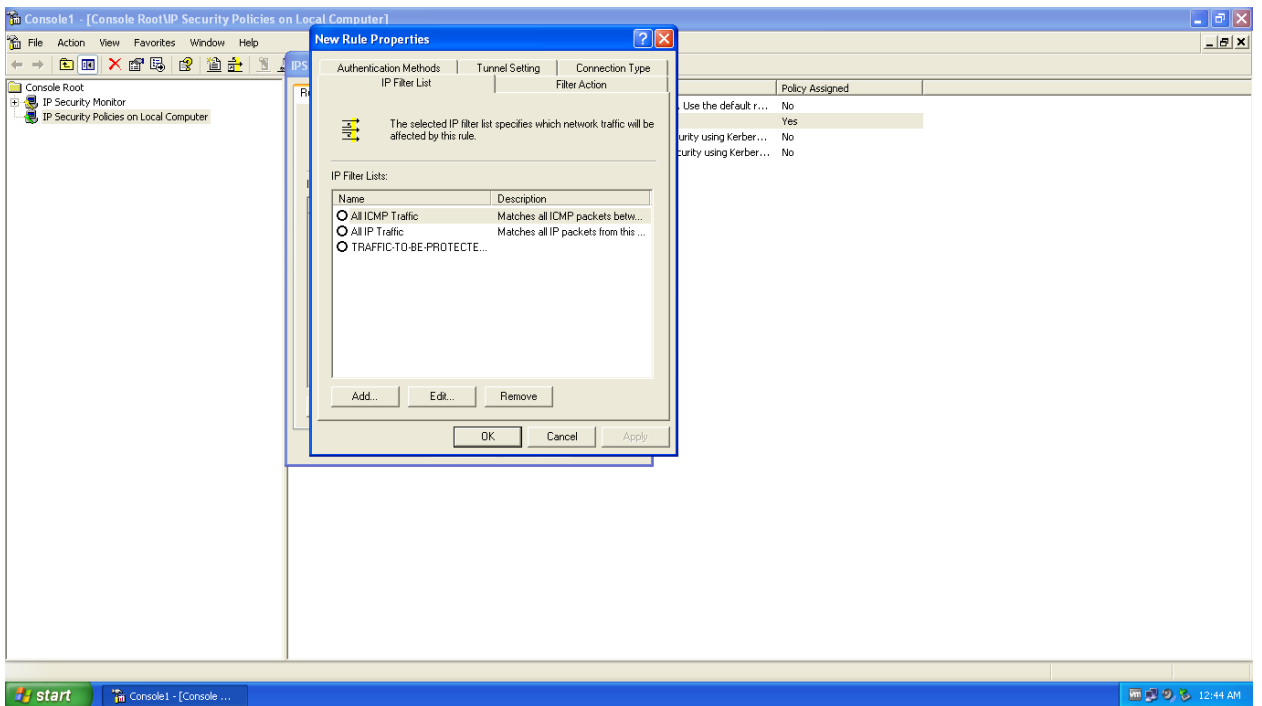

Steps 7 : Now here there are plenty of options which we need to set manually for the security rules of the policy which we created. Options which we need to set are as follows :

- a. Authentication Methods
- b. IP Filter List
- c. Filter Action

**Authentication Methods :** There will be the default authentication method named *"Kerberos"*. But we will be creating a new authentication method and for that we will put shared key named *"ipsec123"*. This is an essential phase of the whole configuration. This key has to be exactly same for the both client and the server machine. After that you will see two authentication methods in which one will be your created and another will be Kerberos. So you need to click on *"Move up"* button to call your authentication method above than the default one such as shown in figure. In my case there is only one authentication method so I don't need to click on that button for setting the priority.

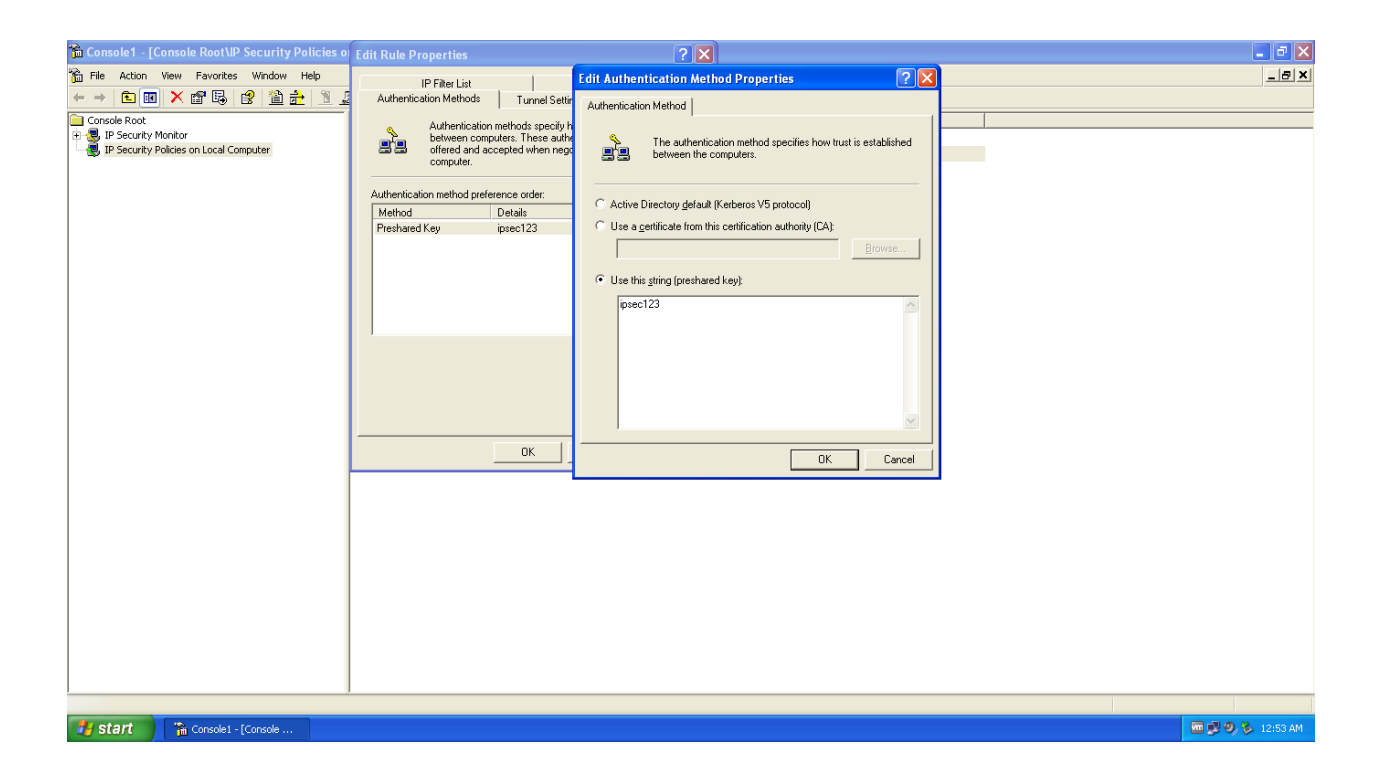

**IP Filter List :** Then select the IP Filter List tab. Here also there will be two default IP Filter List such as *"ALL IP Traffic"* and "*ALL ICMP Traffic*". We will create our own IP filter list. For that click on *"add"* button and then a new dialog box will come up. You will have to give the name as I gave such as *"TRAFFIC TO BE PROTECTED BY-IPSEC"*. After that click on *"add"* so that IP filter wizard will be open. Click on next. Select *"IP Traffic Source"* select *"My IP Address"*.

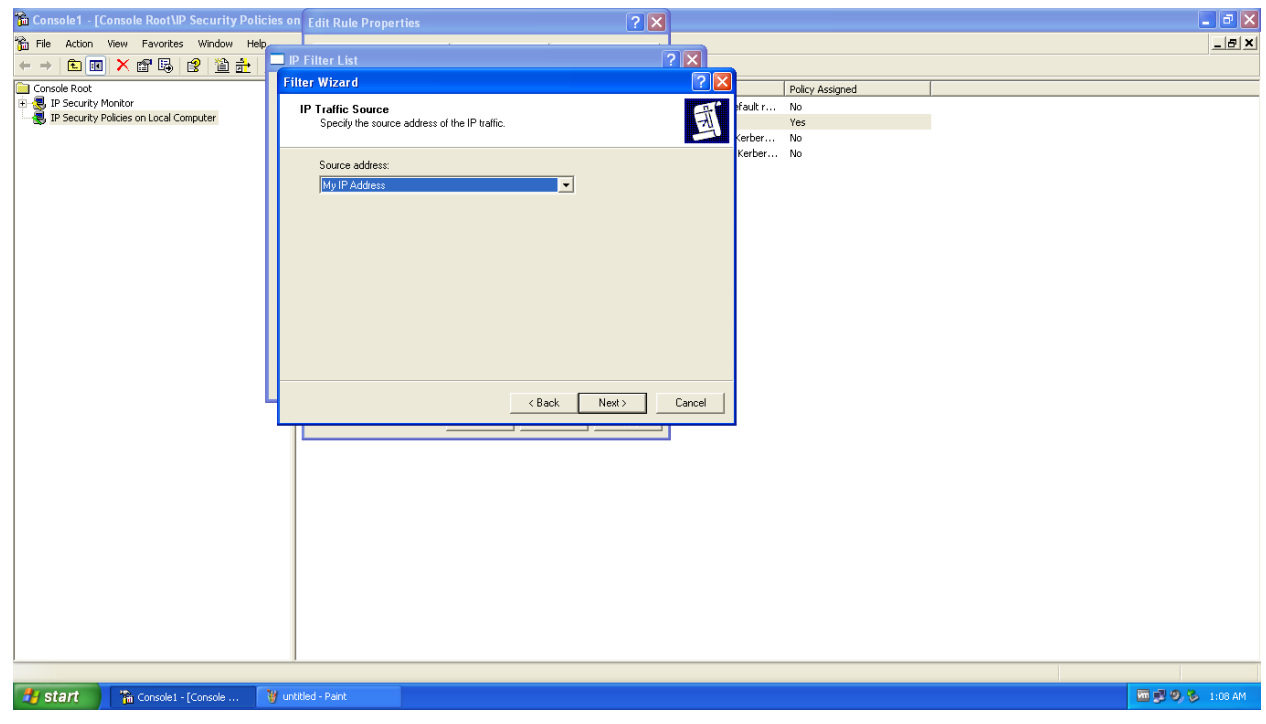

Now select the destination IP address and in that sekect *"Any IP Address"*.

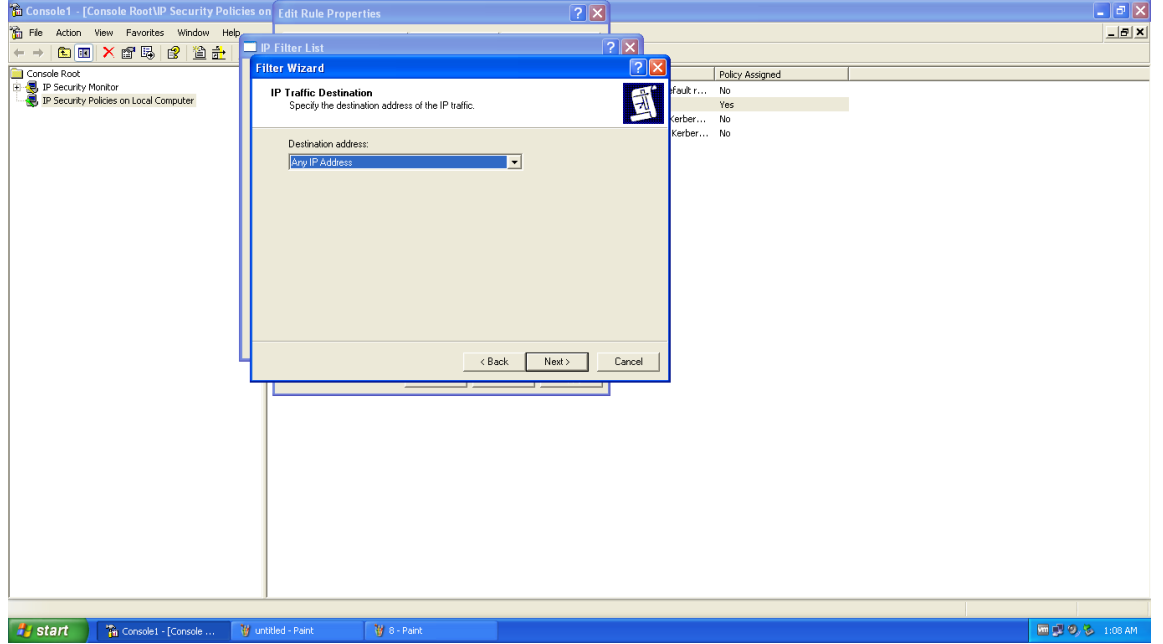

After that the last option is protocol. Select the *"Any"* option for protocol selection.

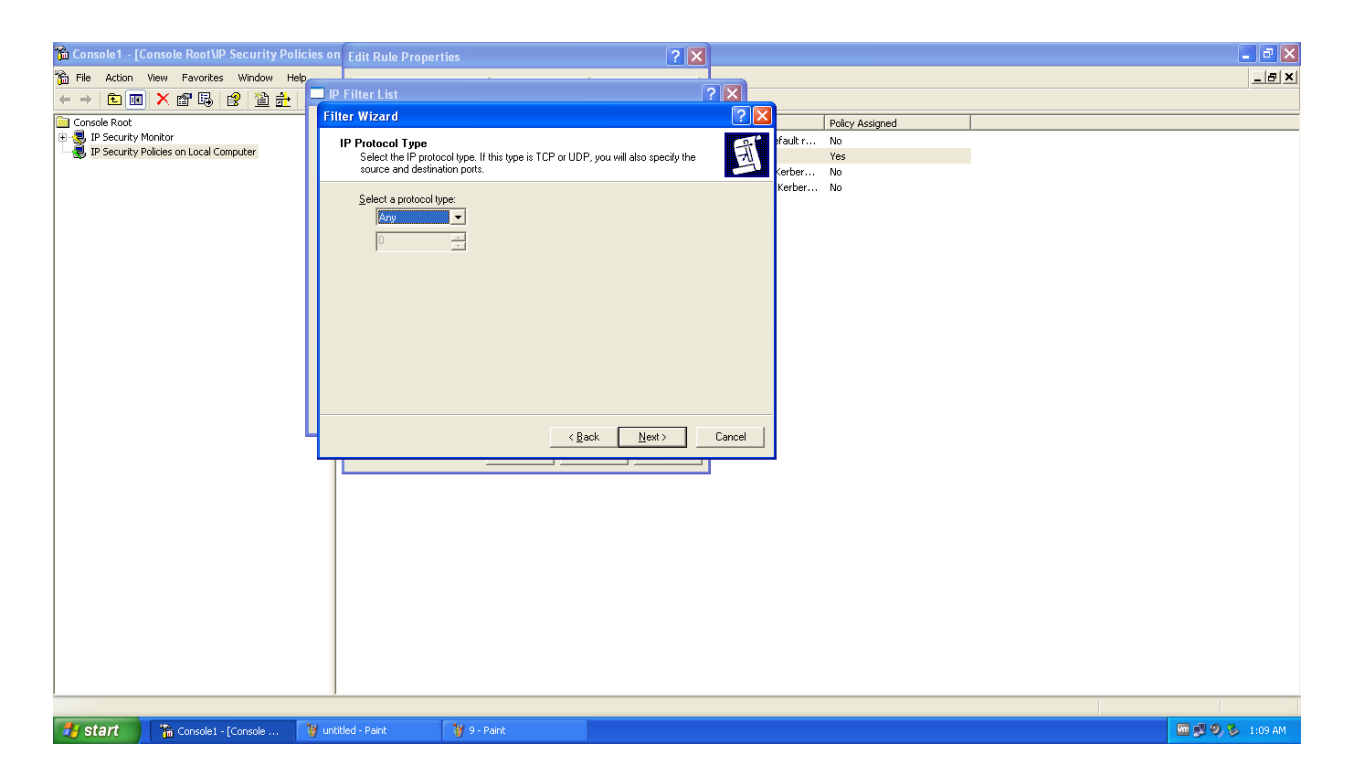

Filter Action : The third and the last option is filter action. In which there will be three by default filter actions but we will be creating our new own filter action. For that we need to click on *"Add" .* By clicking on add Filter Action Wizard will come and give the name of the filter action name for that as I have given such as *"ipsec-filter-1"*. Under the security method we must select *"Negotiate Security"* option and the security method will be the *"Encryption and integrity",* if it is not selected then make it select and apply it.

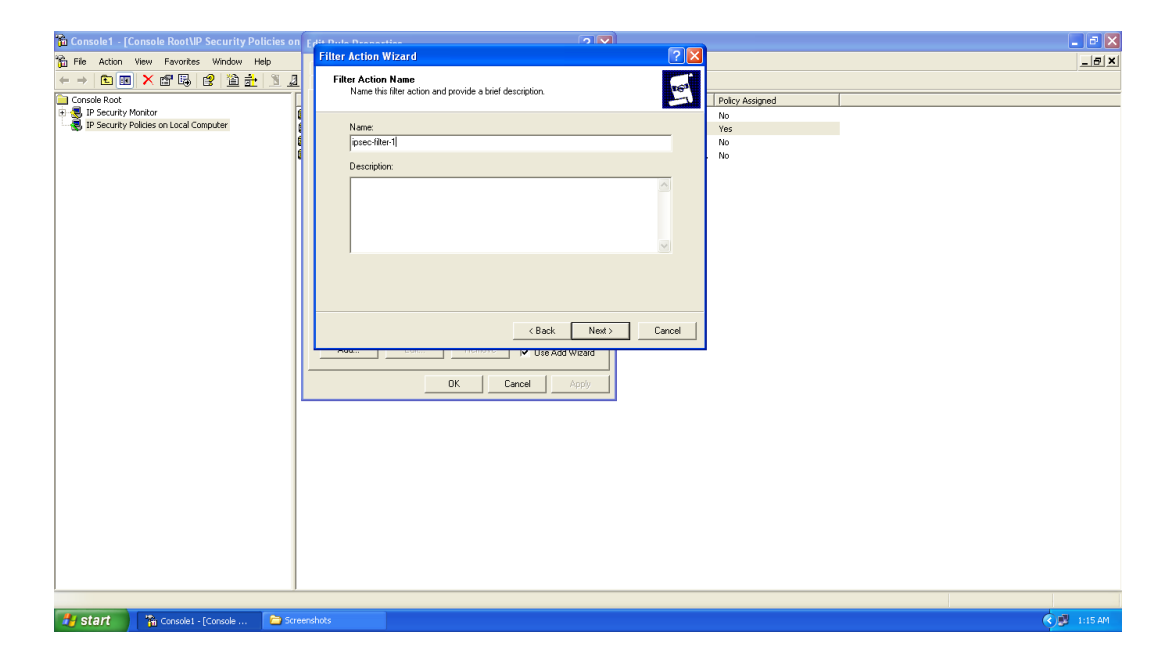

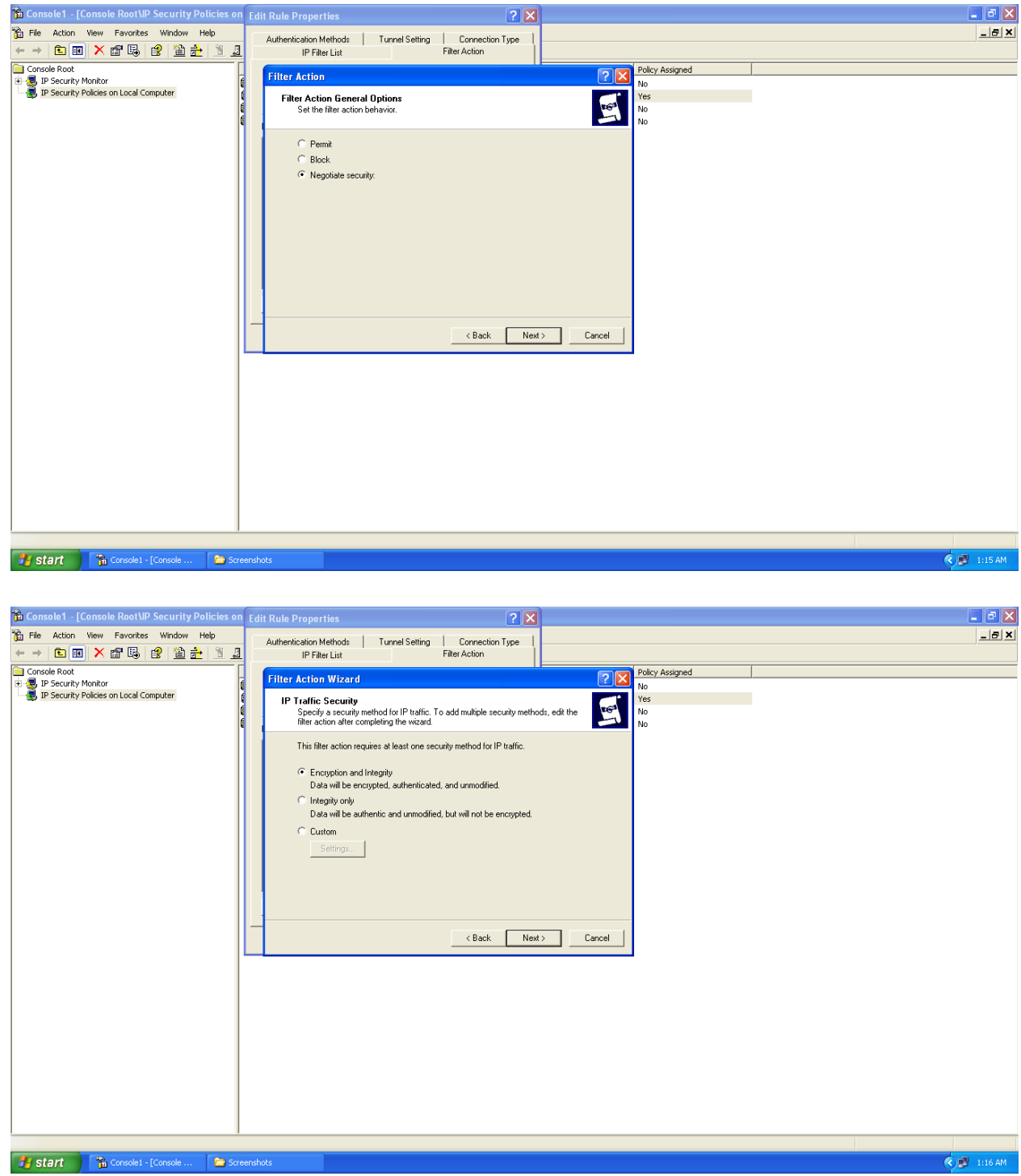

Here integrity & confidentiality are provided under ESP filter action. For ESP integrity or authenticity SHA1 is used and for confidentiality 3DES is used.

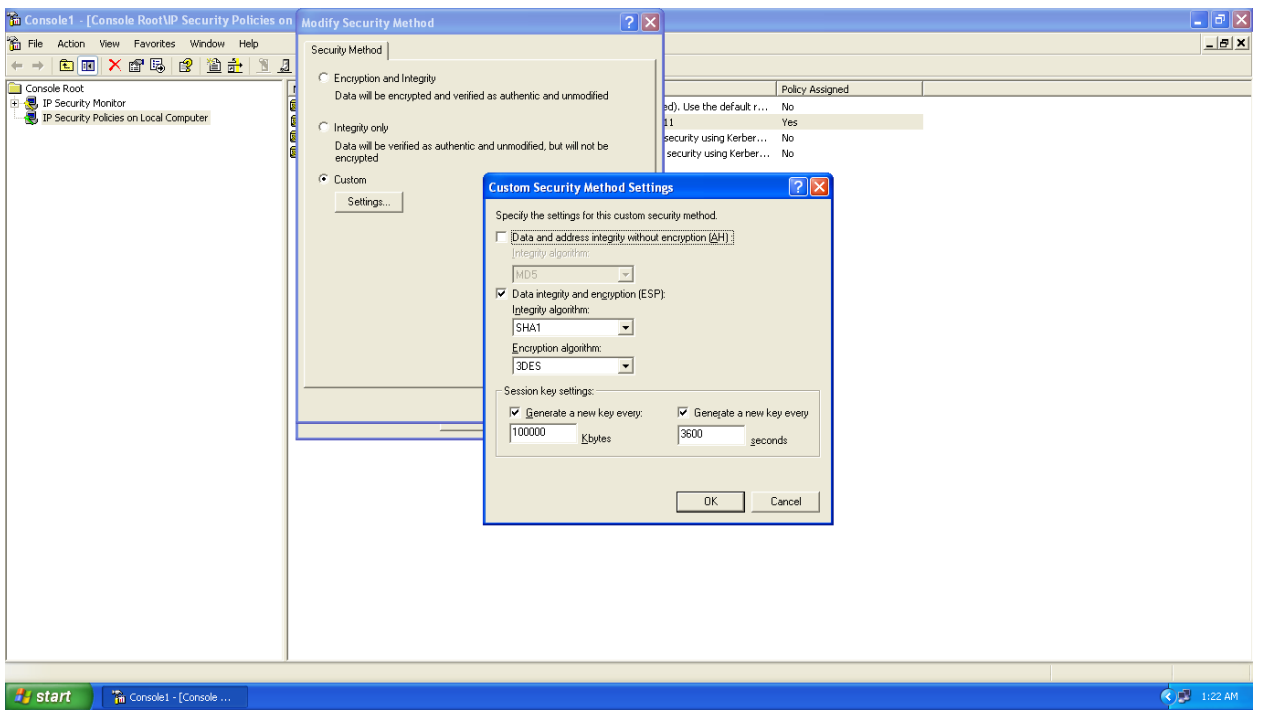

Now our policy rules have been created which is *"TRAFFIC-TO-BE-PROTECTEDPBY-IPSEC"*. Make sure it has to be clicked after that apply it.

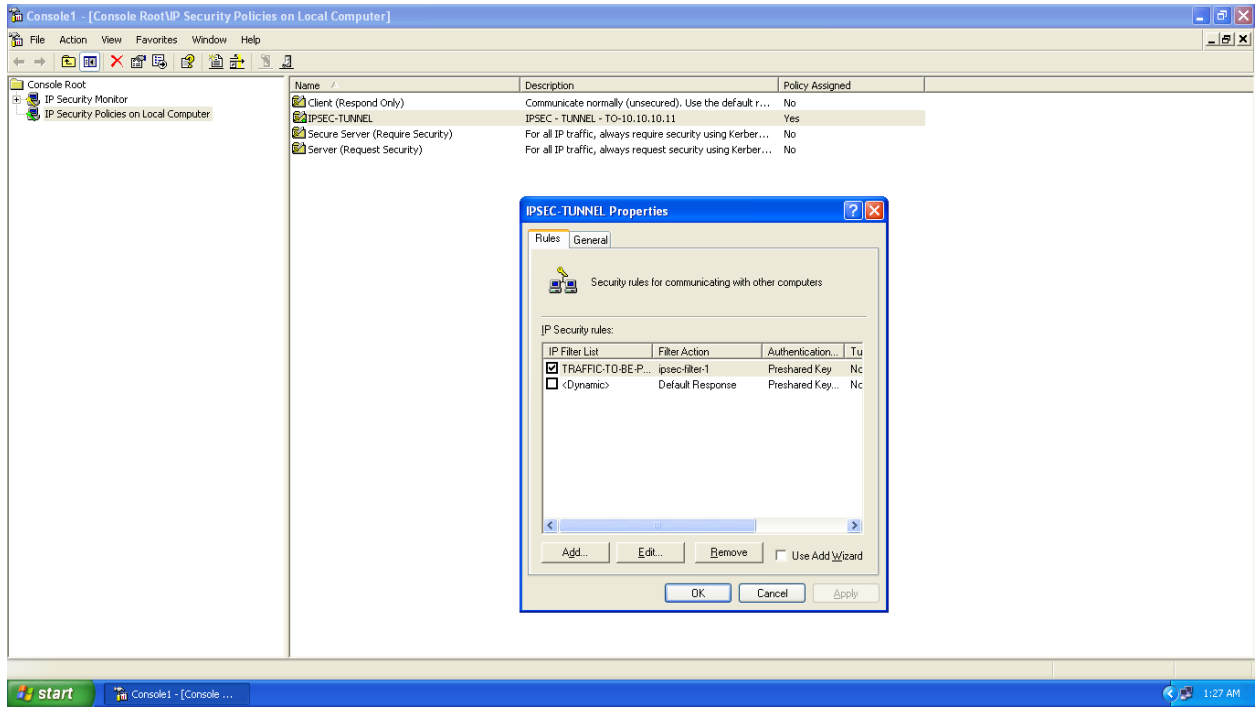

Now we can see that our policy is listed in IP Security Policy Management. We can right click on the policy and we need to click on *"Assign"* option to assign our security policy as shown in figure.

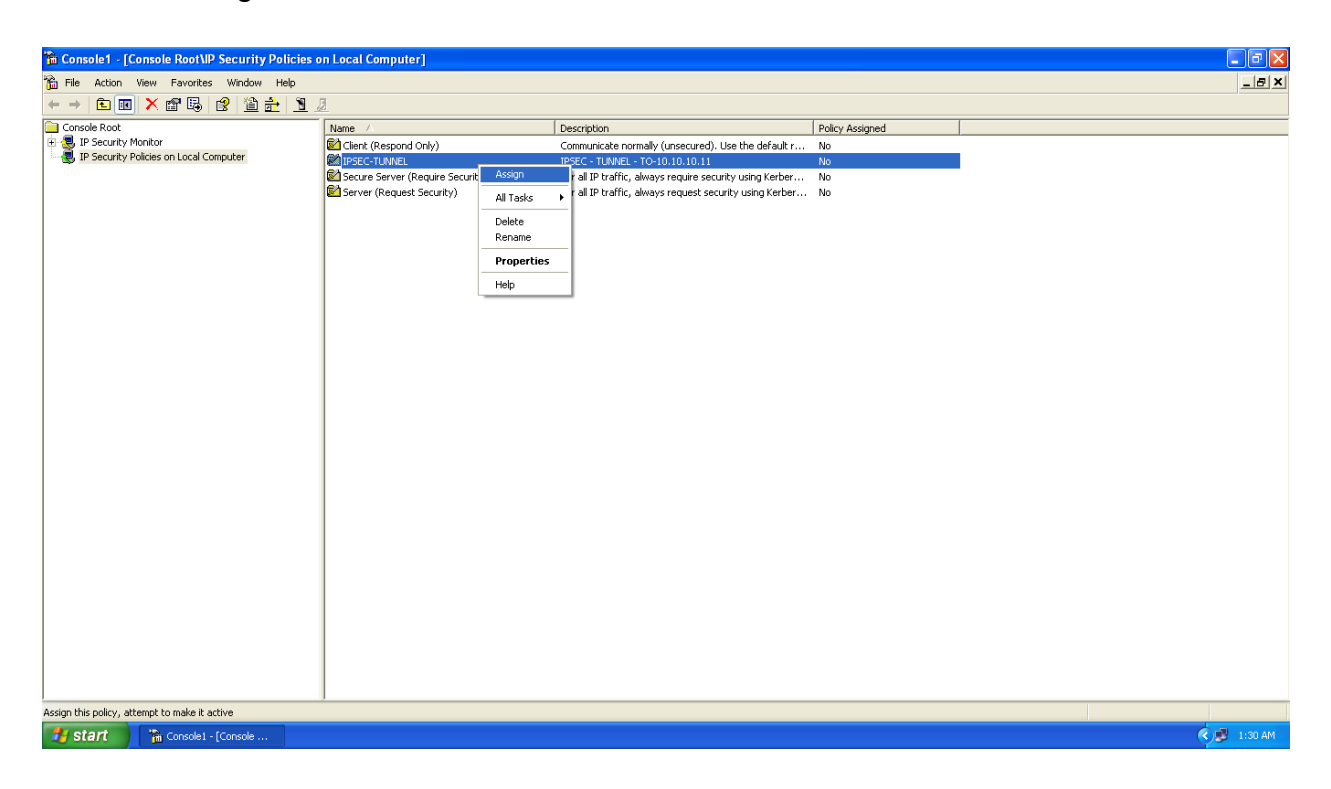

#### **2.3 Client Configuration**

Same steps have to be followed for the configuration for client systems. But make sure that we need to assign the IP address before starting the actual configuration process. As we have given 10.10.10.10 in our server system we can give 10.10.10.11 to our this client system.

#### **2.4 Client - Server Information**

IP address of the client machine is set to 10.10.10.11 and our server machine's IP address is 10.10.10.10 as shown in figure.

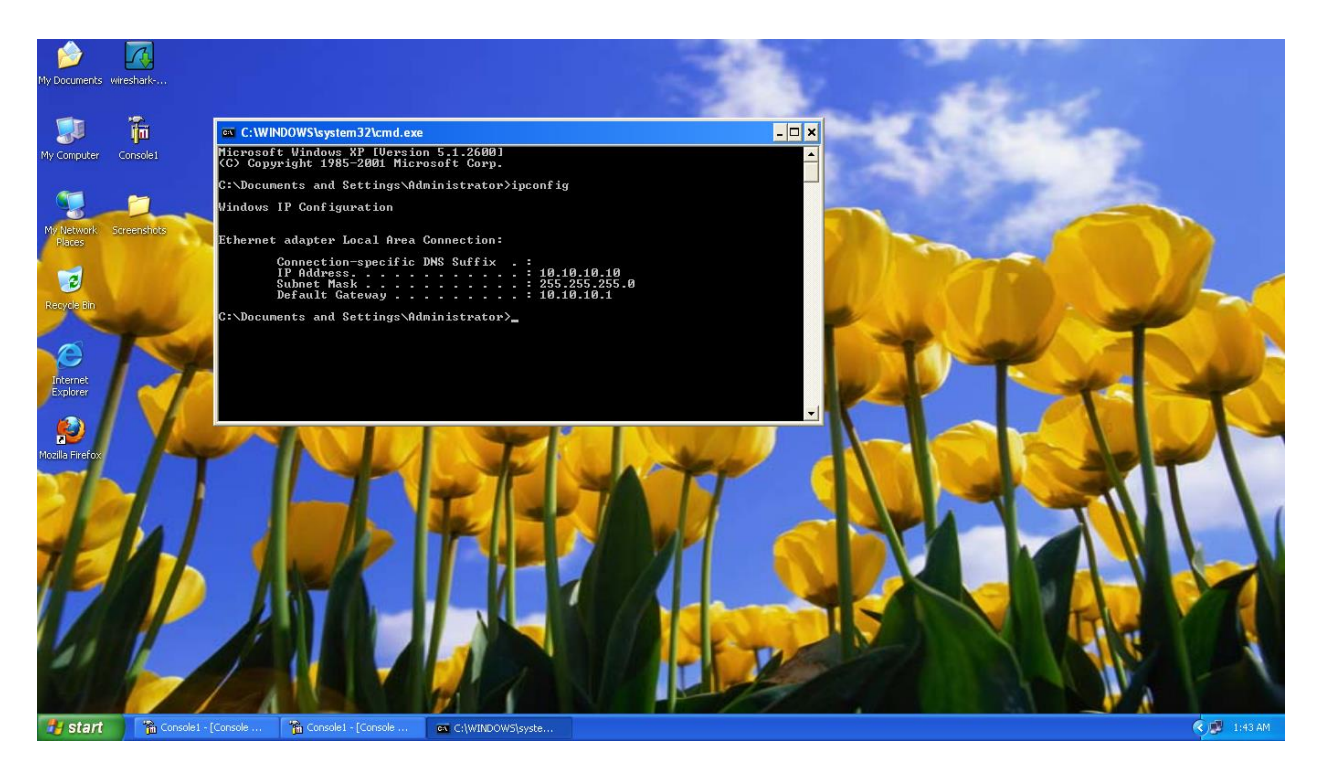

Now we will send the actual packets from our server machine to a client machine and we will monitor the packet analysis using Wireshark tool. As we will ping first time machine will negotiate security and it will give you the reply coming from the client machine.

#### **2.5 Packet Analysis Result**

As we can clearly see here packets are being sent from 10.10.10.10 (Server) to 10.10.10.11 (client). Both the client and server are specified clearly. The protocol which is specifically used is also mentioned here as ESP (Encapsulating Security Payload) which shows that the transmitted packets are encrypted and they are being sent by IPSEC protocol.

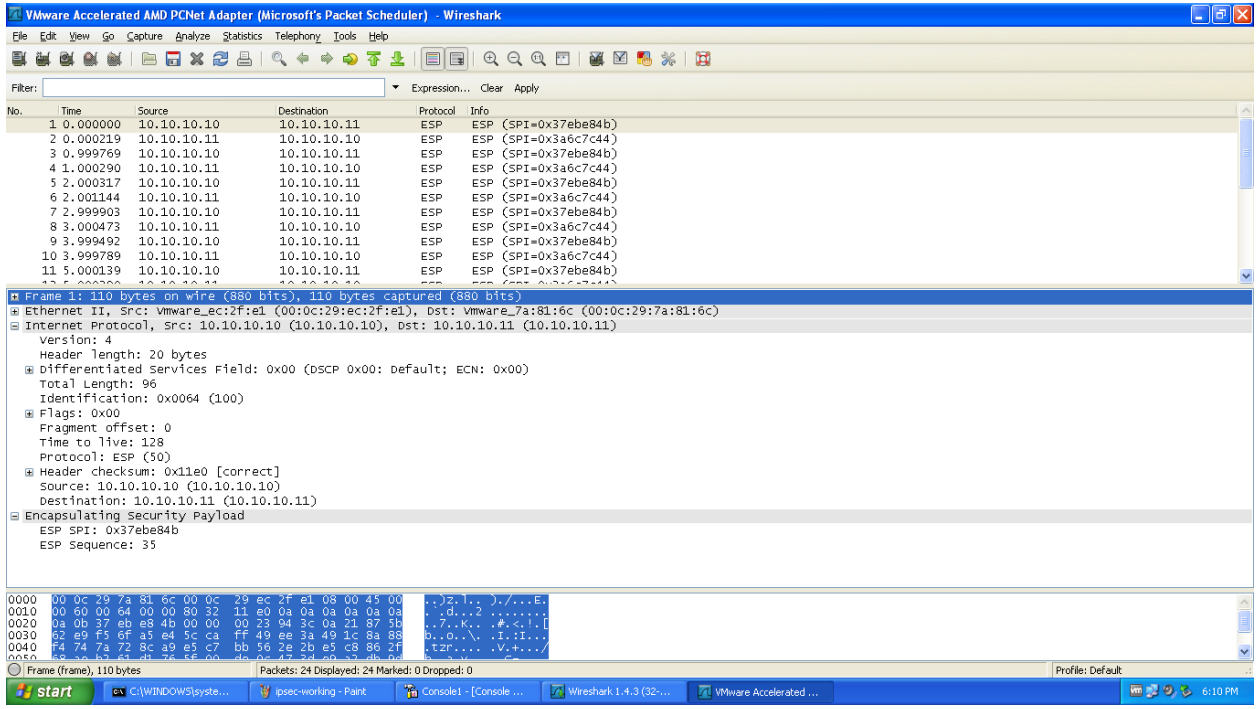

While the machine is sending continuous packets from server to client, I am on assigning the security policy and I will look at the Wireshark result that in which manner the packet transmitting process is done.

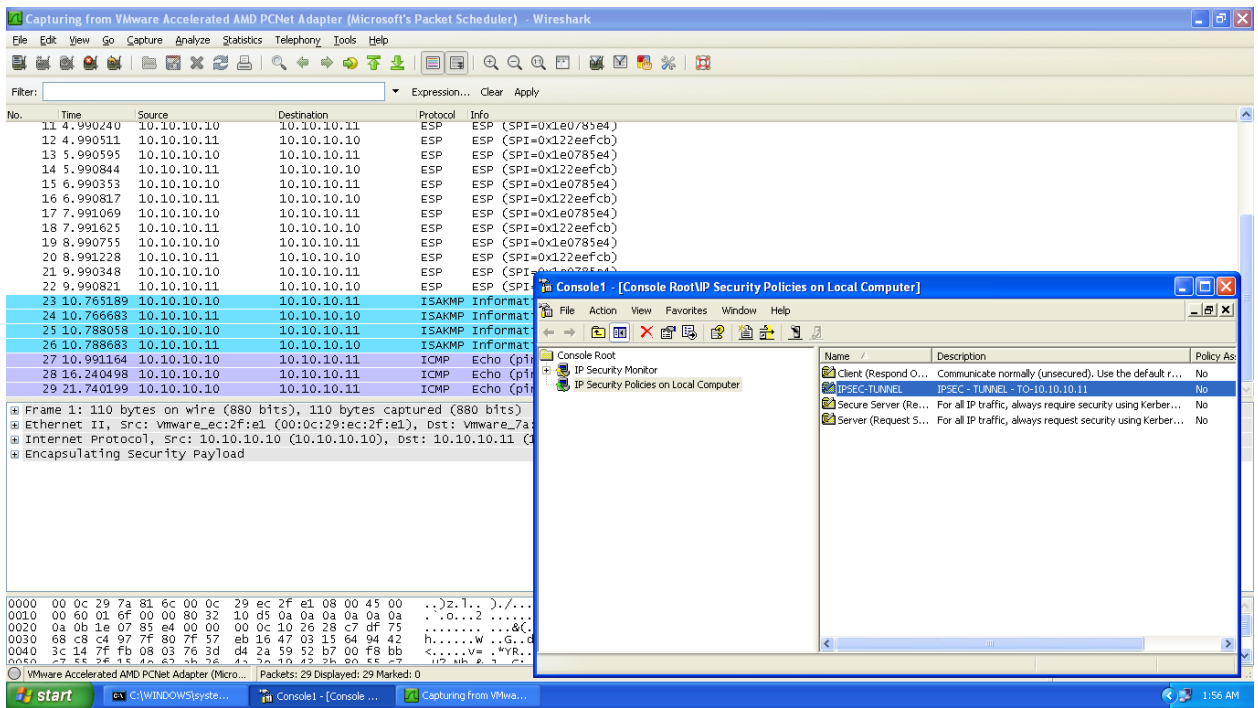

As we can see that it has changed from ESP to ISAKMP which is known as Internet Security Association and Key Management Protocol. Then immediately, it will change the protocol to ICMP which is known as Internet Control Management Protocol. So ICMP is not secured. One can see the payload data in Wireshark as the packets are being sent via ICMP protocol. It means packets are not encrypted.

When security policy is reassigned, It will start transmission of packets via ESP protocol which is secured and thus encrypted transmission continues to occur which is shown as below.

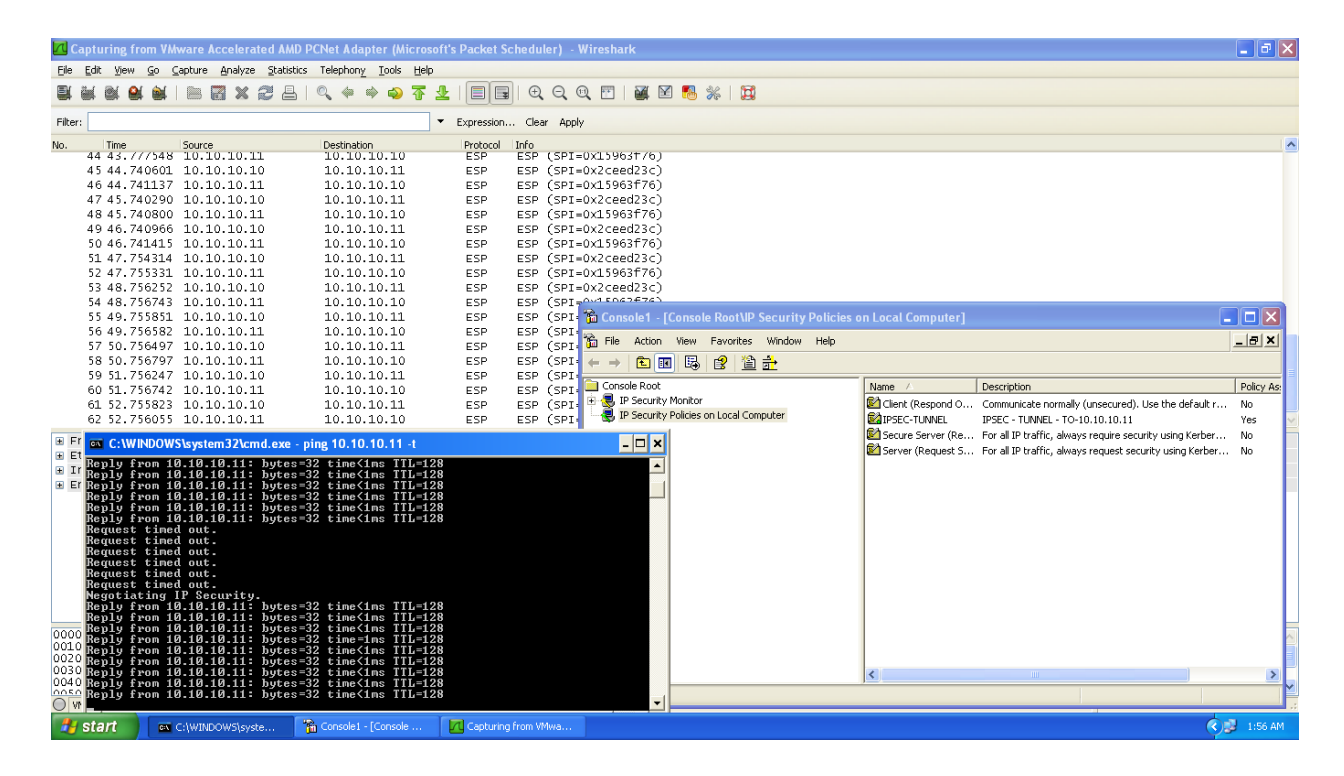

We can see that in the transmission of packets we are getting "Request Timed Out" which is a clear proof that there is a break in transmission while we were reassigning the policy for our secure transmission. Also here overhead occurs while sending the packets. Let us try to understand the below figure which sends different different size of packets from source to destination.

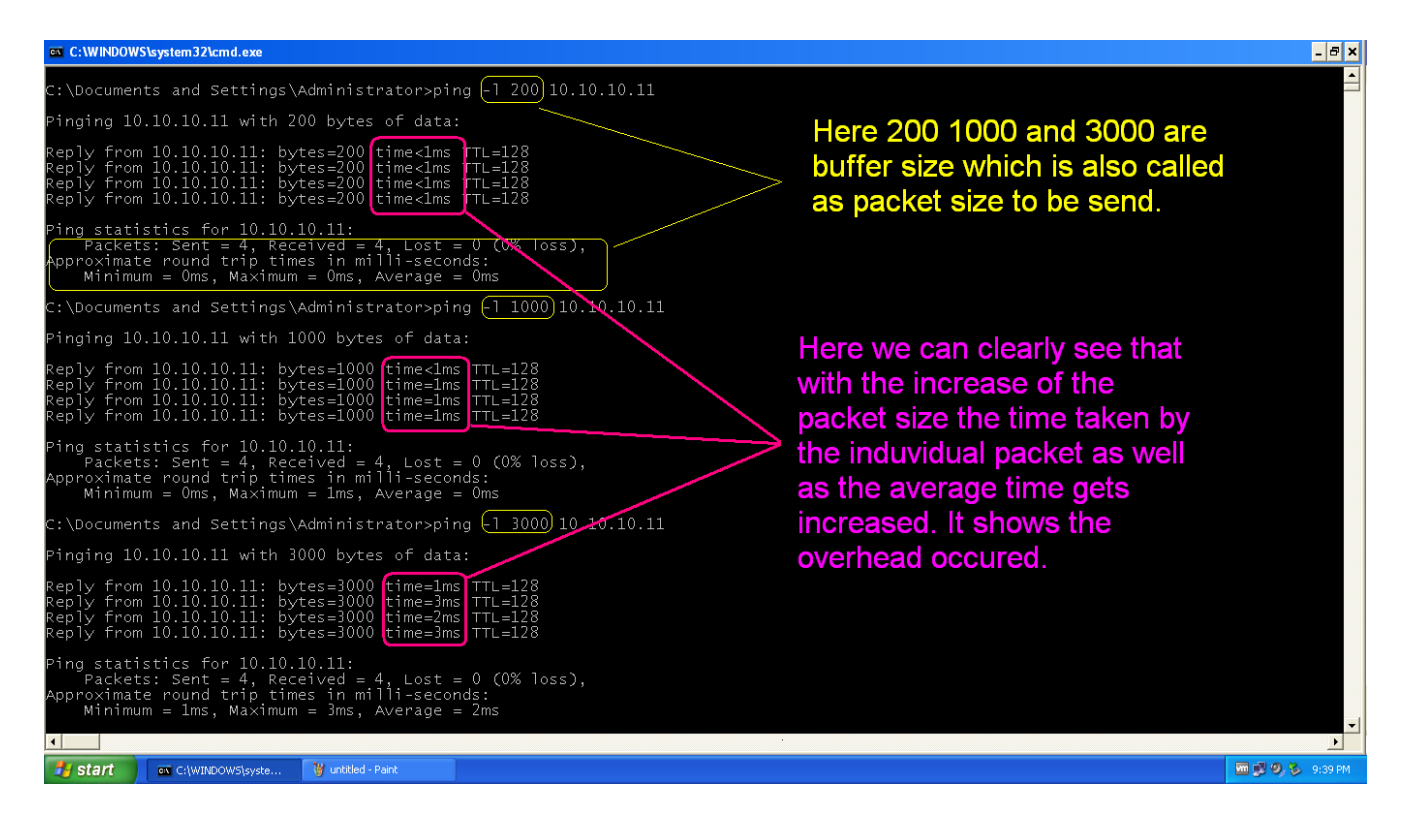

As per the figure we can clearly see that as soon as I increased the packet size to send at the destination, the individual time to be taken by packet to send as well as the average time gets increased. So it clearly shows the overhead in packet sending. With these analyses I have sent many different sizes of packets and here is the table which describes the scenario very clearly.

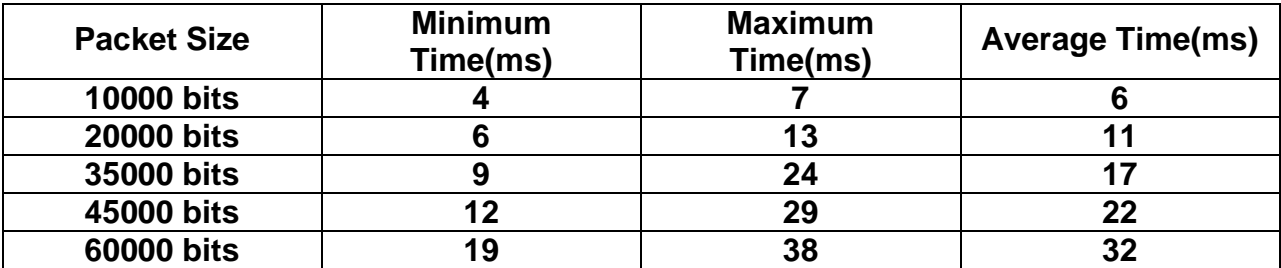

If we are going to plot a graph of these calculations then it will become like this. X-axis will be the packet size or the buffer size to be sent at destination host and Y-axis will be the average time taken to send the whole packet.

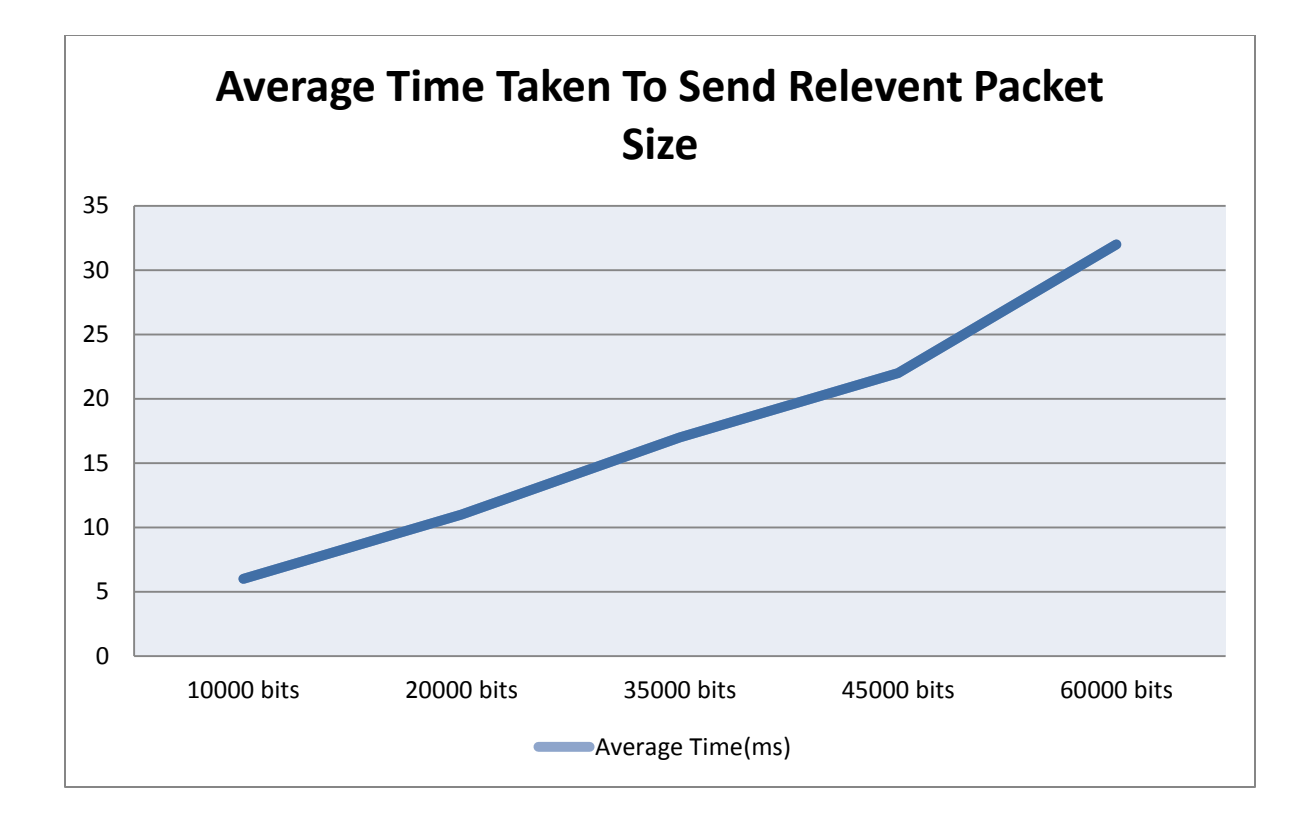

As we all know that overhead and throughput are in inverse mode of each other if overhead increases then throughput will be decreasing and if throughput will be increasing then overhead have to decrease.

#### **2.6 Proof of Concept – Security Associations**

When we assign IPsec policy, Security Association will occur at both side client and server. Which can be usually seen under IP Security Policy -> Main Mode/Quick Mode. Here server's main mode security association is shown below :

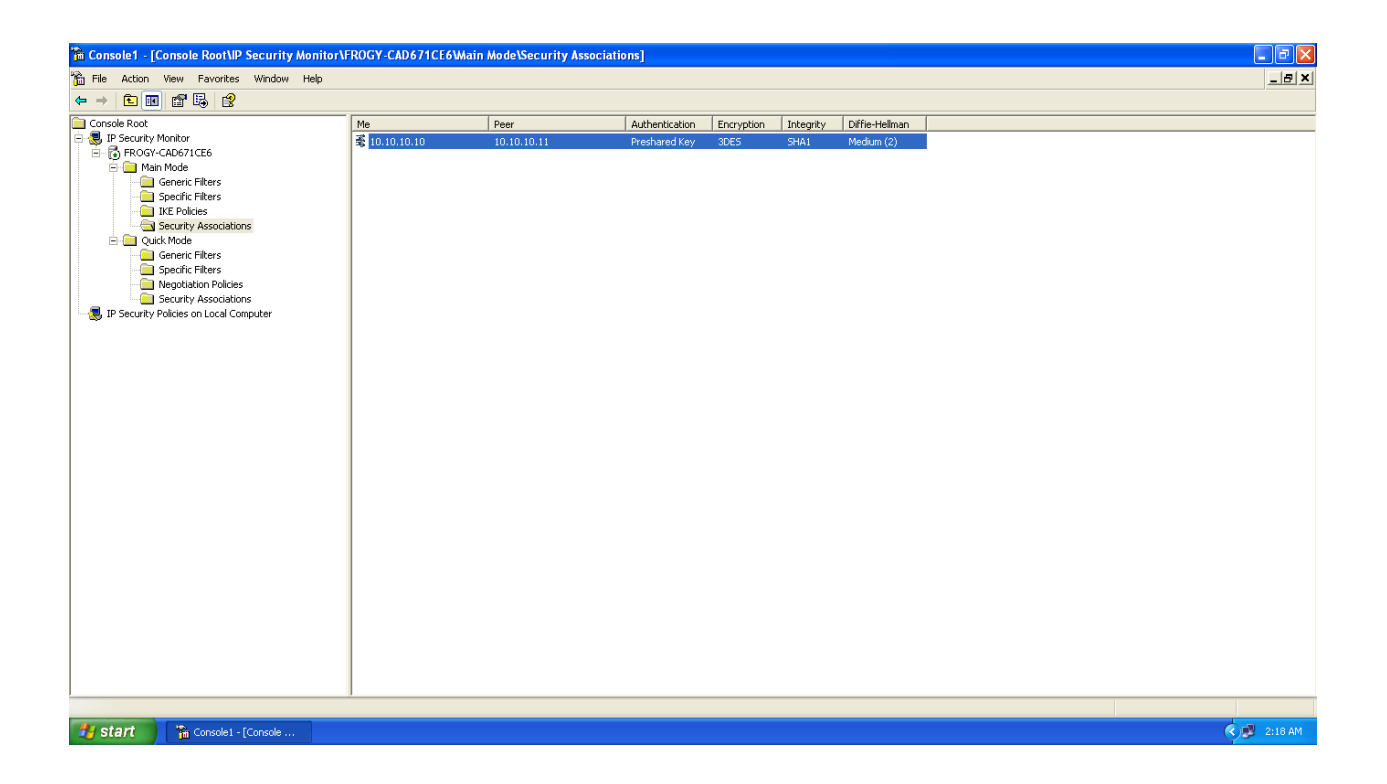

#### **2.7 Conclusion**

It can be concluded from whole demonstration that, the IPSEC Protocol suite is clearly explained in detail with the necessary key functionality and the certain limitations which are mentioned in block 1 in this document. In block 2, I have shown the full configuration process along with the necessary screenshots.

#### **Bibliography**

Mr. Hitesh dhall, M. D. (2012). *IMPLEMENTATION OF IPSEC PROTOCOL.* Rohtak, India .

Nikander, J. A. (n.d.). *Limitations of IPsec Policy Mechanisms.* Jorvas, Finland: Ericsson Research NomadicLab.

Paterson, J. P. (n.d.). *Attacking the IPsec Standards in Encryption-only.* Bristol, UK.

Paterson, K. G. (2006). *A cryptographic tour of the IPsec standards.* Elsevier Ltd.

S. P. Meenakshi, S. V. (2010). *Impact of IPSec Overhead on Web Application.*

# **References**

- I. CHRISTOS XENAKIS\*, NIKOLAOS LAOUTARIS, LAZAROS MERAKOS, IOANNIS STAVRAKAKIS, *A generic characterization of the overheads imposed by IPsec and associated cryptographic algorithms.* Communication Networks Laboratory, Department of Informatics and Telecommunications, University of Athens, Athens 15784, Greece.
- II. JARI ARKKO, P.N., *Limitations of IPsec Policy Mechanisms.* Ericsson Research NomadicLab, 02420 Jorvas, Finland.
- III. JEAN PAUL DEGABRIELE,KENNETH G. PATERSON, *Attacking the IPsec Standards in Encryptiononly Configurations.* Information Security Group, Royal Holloway University of London, Egham, Surrey TW20 0EX, UK,Hewlett-Packard Laboratories, Bristol Filton Road, Stoke Gifford, Bristol BS34 8QZ, UK.
- IV. KENNETH G. PATERSON, 2006. *A cryptographic tour of the IPsec standards.* Information Security Group, Royal Holloway, University of London, Egham, Surrey TW20 0EX, UK.
- *V.* S. P. MEENAKSHI,S. V. RAGHAVAN, *Impact of IPSec Overhead on Web Application Servers.*
- VI. Mr. Hitesh dhall, M. D. (2012). *IMPLEMENTATION OF IPSEC PROTOCOL.* Rohtak, India .
- VII. Nikander, J. A. (n.d.). *Limitations of IPsec Policy Mechanisms.* Jorvas, Finland: Ericsson Research NomadicLab.
- VIII. Paterson, J. P. (n.d.). *Attacking the IPsec Standards in Encryption-only.* Bristol, UK.
- IX. Paterson, K. G. (2006). *A cryptographic tour of the IPsec standards.* Elsevier Ltd.
- X. S. P. Meenakshi, S. V. (2010). *Impact of IPSec Overhead on Web Application.*
- XI. (n.d.). Retrieved from http://www.onlinebusiness.newstipstricks.com/wpcontent/uploads/2013/03/Cryptography.png